СТЕРЛИТАМАКСКИЙ ФИЛИАЛ Должность: Директор: Директор: Деректор: Дърдого госуДарственного бюджетного образовательного УЧРЕЖДЕНИЯ ВЫСШЕГО ОБРАЗОВАНИЯ Уникальный программный ключ:<br>h683afe664d7e9f64175886cf9626a1%X ФИМСКИЙ УНИВЕРСИТЕТ НАУКИ И ТЕХНОЛОГИЙ» Факультет *Математики и информационных технологий* Кафедра *Прикладной информатики и программирования* **Оценочные материалы по дисциплине (модулю)** дисциплина *Администрирование информационных систем Блок Б1, часть, формируемая участниками образовательных отношений, Б1.В.04* цикл дисциплины и его часть (обязательная часть или часть, формируемая участниками образовательных отношений) Направление *02.03.03 Математическое обеспечение и администрирование информационных систем* код наименование направления Программа *Сетевое программирование и администрирование информационных систем* Форма обучения **Очная** Для поступивших на обучение в **2020 г.** Разработчик (составитель) *д.ф.-м.н., профессор* Документ подписан простой электронной подписью Информация о владельце: ФИО: Сыров Игорь Анатольевич Дата подписания: 21.08.2023 20:18:40 b683afe664d7e9f64175886cf9626a198149ad36

*Хусаинов И. Г.*

ученая степень, должность, ФИО

# Стерлитамак 2023

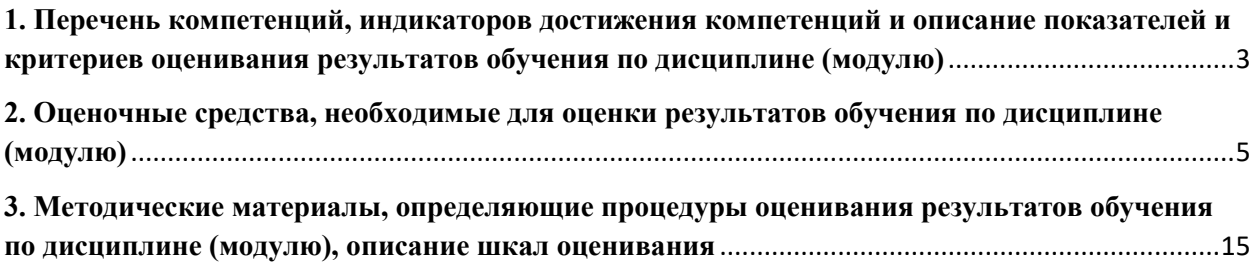

1. Перечень компетенций, индикаторов достижения компетенций и описание показателей и критериев оценивания результатов обучения по дисциплине (модулю)

<span id="page-2-0"></span>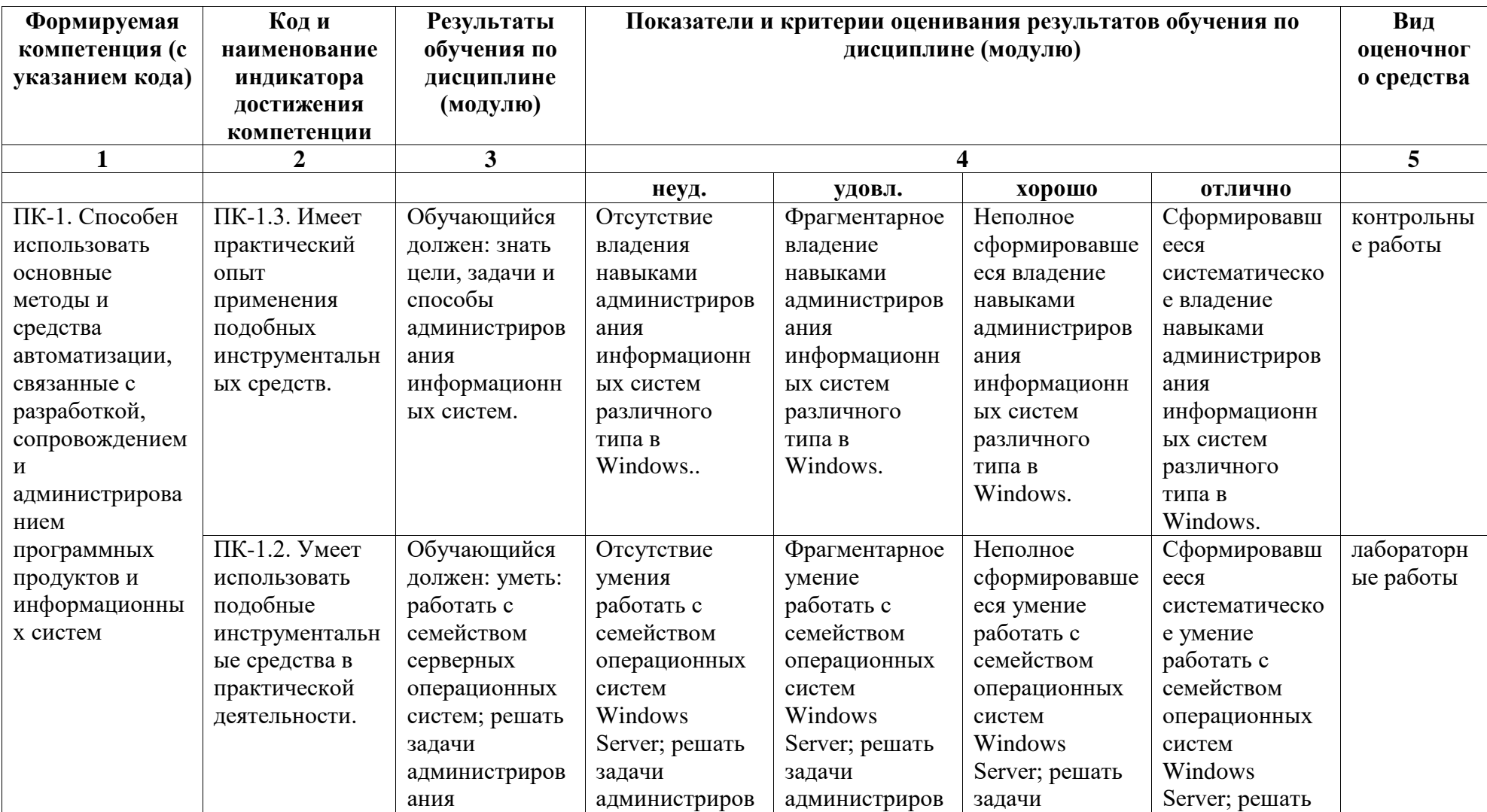

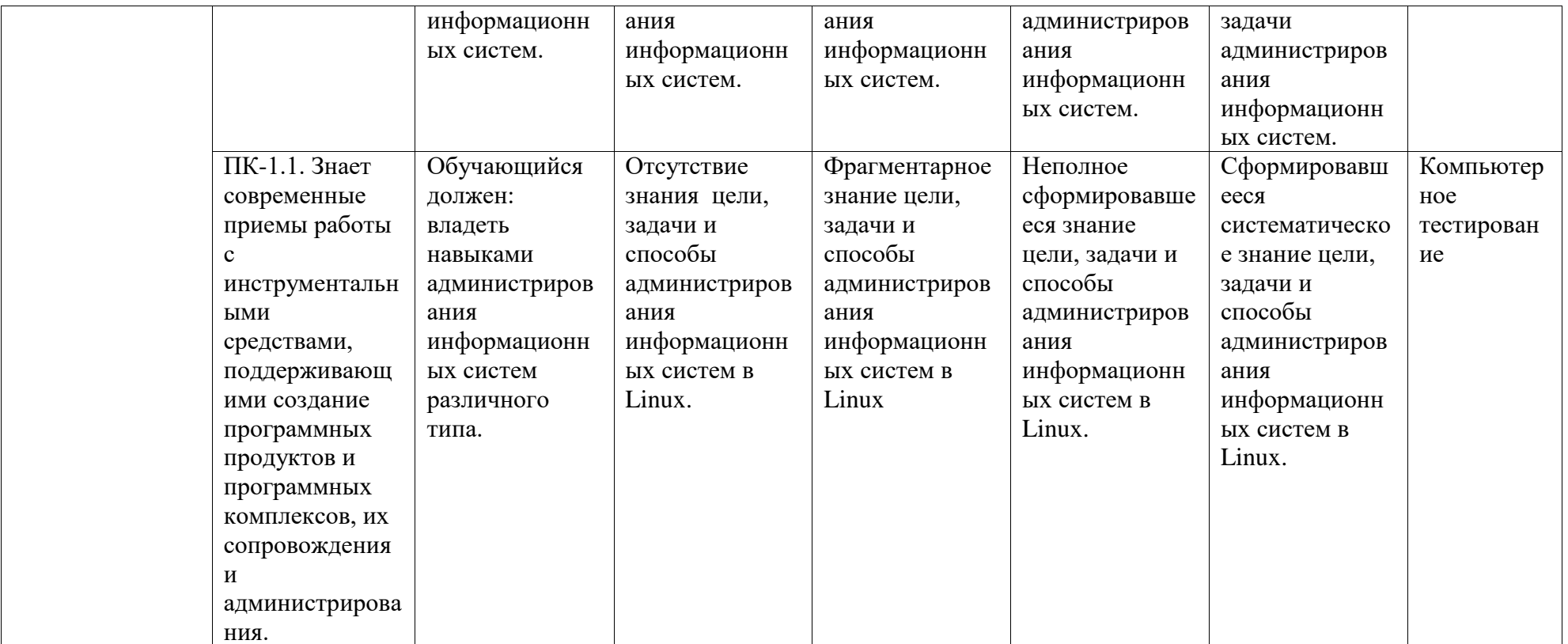

# <span id="page-4-0"></span>2. Оценочные средства, необходимые для оценки результатов обучения по дисциплине (модулю)

# Перечень вопросов к устному опросу

Перечень вопросов (7 семестр)

- 1. Как узнать физический алрес компьютера?
- 2. Нужно ли перезапускать компьютер, чтобы изменения вступили в силу, если изменяются следующие параметры:
- 3. настройки стека ТСР/IP;
- 4. имя рабочей группы;
- 5. имя компьютера?
- 6. Какова максимальная длина имен NetBIOS?
- 7. Как с помощью утилиты ping определить достижимость узла? Какая информация, полученная при использовании утилиты ping, служит ответом о достижимости  $v$ зла?
- 8. Как определить IP-адрес удаленного узла, зная только его символьное имя?
- 9. Что делает команда ipconfig?
- 10. Как настроить параметры протокола ТСР/IР компьютера?
- 11. Какая утилита определяет имя узла?
- 12. Определите назначение файловой системы.
- 13. Объясните, каким образом размещается и передается информация на магнитных лисках.
- 14. Что собой представляет  $FAT$ ?
- 15. Цель администрирования.
- 16. Семейство операционных систем Windows Server.
- 17. Что такое виртуальная машина?
- 18. Преимущества использования виртуальных машин.
- 19. Что такое виртуальная сеть?
- 20. Что такое маршрутизация?
- 21. Для чего используется служба DNS?
- 22. Протокол DHCP.

Перечень вопросов (8 семестр)

- 1. Особенности файловой системы Linux.
- 2. Имена файлов в Linux.
- 3. Файлы и устройства.
- 4. Какие команды для работы с файлами знаете?
- 5. Какие команды для работы с каталогами знаете?
- 6. Как создается текстовый файл?
- 7. Корневая файловая система.
- 8. Понятие монтирования.
- 9. Станлартные каталоги Linux
- 10. Команды chown.
- 11. Команды chmod.
- 12. Команды chattrr.
- 13. Команды рѕ.
- 14. Команды who.
- 15. Команлы date.
- 16. Команды есһо.

17.Команды ls.

- 18.Когда появились сети?
- 19. Из каких элементов состоит коаксиальный кабель?
- 20.Для чего используется отражающая оболочка в оптоволоконном кабеле.
- 21. Какие беспроводные технологии знаете?
- 22. Преимущества и недостатки использования инфракрасного излучения в качестве среды передачи данных.
- 23. Какое оборудование называется активным?
- 24. Сколько портов концентратор может содержать?
- 25. Перечислите отличия коммутатора от концентратора.
- 26. Для чего используется точка доступа?
- 27. Какие типы коннекторов знаете?
- 28. Для чего предназначена розетка?
- 29. Какие инструменты для зажима проводников знаете? Как они называются?
- 30. Перечислите виды и примеры адресов, используемых в стеке TCP/IP.
- 31. Из каких частей состоит IP адрес?
- 32. Как определяется номер подсети в IP адресе?
- 33. Каков диапазон возможных адресов у сети класса С?
- 34. Определите номер подсети на основе маски 116.98.04.39/27.
- 35. Каковы основные особенности протокола IPv6?
- 36. Если сеть класса C разделена на подсети и имеет маску 255.255.255.192, то какое максимальное количество доступных подсетей можно создать?
- 37. Какая часть IP-адреса 129.219.51.18 представляет сеть?
- 38. Какая часть IP-адреса 205.129.12.5 представляет хост-машину?
- 39. Какая часть адреса 182.54.4.233 обозначает подсеть?
- 40. IP-адрес хост-машины 192.168.5.121, маска подсети –255.255.255.248. Какой адрес имеет сеть этого хоста?

# **Тестовые задания**

#### **Перечень тестовых заданий 7 семестр:**

- 1. Информационные системы это
	- 1. компьютерные сети
	- 2. хранилище информации
	- 3. системы, управляющие работой компьютера
	- 4. системы хранения, обработки и передачи информации в специально организованной форме
- 2. Протокол это
	- 1. пакет данных
	- 2. правила организации передачи данных в сети
	- 3. правила хранения данных в сети
	- 4. структуризация данных в сети

3. Какую роль добавляет мастер установки Active Directory при создании первого контроллера домена в новом лесу?

- 1. DNS-сервер
- 2. WINS-сервер
- 3. SMTP/POP3/IMAP-сервер

4. В какой версии нет Active Directory, поэтому сервер, работающий под управлением этой версии, нельзя сделать контроллером домена?

1. Standard Edition

- 2. Enterprise Edition
- 3. Datacenter Edition
- 4. Web Edition
- 5. Professional Edition
- 5. Какая команда используется для сканирования системных файлов?
	- 1. sfc/enable
	- 2. sfc/scannow
	- 3. sfc/scanonce
	- 4. sfc/verif
- 6. Что означает "не ответственный" ответ об адресе хоста от DNS-сервера?
	- 1. Сервер не уверен в правильности имеющейся у него информации
	- 2. Право администрировать зону, за которую отвечает сервер, было передано третьим лицам
	- 3. Хост не находится в зоне ответственности сервера

7. Какие из этих доменов верхнего уровня не зарезервированы для использования в документации и тестирования служб DNS?

- 1. .invalid
- 2. Все из перечисленных зарезервированы
- $3.$  test
- 4. .example

8. Что из нижеперечисленного не верно для DNS-сервера?

- 1. Обычно одну зону обслуживают несколько DNS-серверов, для обеспечения резервирования информации
- 2. На сервере не должна храниться информация, не относящаяся к его зоне ответственности
- 3. Сервера DNS объединены в дерево, каждый узел которого может выполнять свои функции либо делегировать их другим узлам

4. Каждый DNS-сервер обязан содержать информацию обо всех хостах своего домена 9. Какую утилиту нужно использовать для проверки того, что ТСР/IР был инициализирован на компьютере и должным образом функционирует?

- $1.$  ping
- 2. trace
- $3.$  config
- 4. ipconfig
- 5. init

10. Что из перечисленного ниже определяет локальную подсеть класса С?

- 1. xxx.xxx.0.126
- 2. xxx.xxx.xxx.0
- 3. xxx.xxx.xxx.256
- 4. xxx.xxx.xxx.255
- $5. \quad$  xxx.0.0.1

11. Какое максимальное количество валидных IP адресов в сети класса С?

- $1.512$
- 2. 256
- $3.254$
- 4. 65536

12. В каком классе адресов первый октет определяет идентификатор сети и последние три октета определяют идентификатор хоста?

- 1. Класс В
- $2.$  K  $\pi$ acc A
- 3. Класс  $D$
- 4. Класс С
- 5. Класс E
- 13. Добавление пользователя осуществляется при помощи команды:
	- 1. useradd
	- 2. sudo
	- 3. groupdel
	- 4. userplus

14. Изменение параметров пользователя происходит с помощью утилиты:

- 1. usermod
- 2. passwrd
- 3. shadow
- 4. usermod-p
- 15. Изменить пароль пользователю можно при помоши утилиты:
	- 1. passwd
	- 2. password
	- 3. password-f
	- 4. passwd-del
- 16. Заблокировать учетную запись пользователя можно с помощью ключа:
	- $1. -1$
	- $2. -n$
	- $3 x$
	- $4. -u$

17. Вывод информации о всех вошедших в систему пользователях:

- $1.$  who
- 2. whoami
- 3. user
- $4.$ id
- 18. Утилита удаляющая пользователя:
	- 1. userdel
	- 2. groupdel
	- $3$  del
	- 4 alldel
- 19. К какому семейству принадлежит DNS?
	- $1.$  tcp/ip
	- $2. udp$
	- $3.$  sctp/ip
	- 4.  $pap(ip$

#### Перечень тестовых заданий 8 семестр:

- 1. Что такое IP?
	- 1. уникальный сетевой адрес узла в компьютерной сети
	- 2. физический адрес компьютера
	- 3. команда для получения информации о системе
- 4. компьютерная распределённая система для получения информации о доменах
- 2. Какие версии IP-адресов существуют?
	- 1. IPv4, IPv $6$
	- 2. IPv4.IPv7
	- 3. IPv6, IPv8
	- 4. IPv4.IPv $8$
- 3. Что такое DHCP?

1. сетевой протокол, позволяющий компьютерам автоматически получать IP-адрес и другие параметры

- 2. сетевой протокол, позволяющий компьютерам автоматически раздавать IP-адрес
- и другие параметры
- 3. компьютерная распределённая система для получения информации о трафике

4. компьютерная распределённая система для получения информации о службах

- 4. Сетевое оборудование может быть:
	- 1. пассивные и активные
	- 2. пассивное
	- 3. активное
	- 4. Нет верных ответов
- 5. К активному оборудованию относятся:
	- 1. верны все варианты
	- 2. сетевой алаптер
	- 3. концентратор
	- 4. коммутатор
- 6. Используется для создания проводной сети:
	- 1. сетевой кабель
	- 2. кросс-панель
	- 3. коннектор
	- 4. монтажный шкаф

7. Обеспечивает контакт между носителем и потребителем:

- 1. сетевая розетка
- 2. коннектор
- 3. кросс-панель
- 4. патч-корд

8. Это активное устройство, которое используется для объединения в единую сеть разнородных сегментов сети, часто с разной топологией

- 1. мост
- 2. сетевой адаптер
- 3. коммутатор
- 4. концентратор

9. Это активное оборудование, предназначенное для соединения двух удаленных точек

- 1. модем
- 2. poyrep
- 3. мост
- 4. коммутатор
- 10. Сигнал это:
	- 1. сообщение, передаваемое с помощью носителя
	- 2. виртуальный процесс передачи информации
	- 3. электромагнитный импульс
	- 4. световая вспышка
- 11. Выберите верное высказывание:
	- 1. Первая компьютерная сеть была создана в США в 1969 г.
	- 2. Глобальная сеть является одноранговой.
	- 3. Модем производит вычисления согласно полученным из сети цифровым данным.
	- 4. HTML-документ ничем не отличается от обычного текстового файла
- 12. Сколько категорий кабеля "витая пара"?
	- $1.7$
	- $2.10$
	- 3.13
	- $4.4$

13. Ключевое оборудование, которое используется в качестве посредника между компьютером и средой передачи данных:

- 1. сетевой адаптер
- 2. коннектор
- 3. сетевые розетки
- 4. концентратор
- 14. Сетевое оборудование делится на:
	- 1. активное и пассивное
	- 2. активное и локальное
	- 3. пассивное и локальное
	- 4. проводное и локальное

15. Ключевое оборудование, которое используется в качестве посредника между компьютером и средой передачи данных?

1. сетевой адаптер

- 2. плата
- 3. мост
- 4. маршрутизатор

16. Сколько портов содержит концентратор?

- 1. не более 24
- 2. не более 5
- 3. не более 8
- 4. не более 30

17. Устройство активного типа, которое способно "обучаться"?

- 1. коммутатор
- 2. модем
- 3. маршрутизатор
- 4. концентратор

18. Коммутатор различают на:

- 1. управляемые и неуправляемые
- 2. проводные и беспроводные
- 3. переносные и стационарные
- 4. простые и совмещенные

19. Представитель активного типа устройств необходимых для объединения компьютеров в беспроводную сеть?

- 1. точка доступа
- 2. мост
- 3. патч-корд
- 4. адаптер

20. Какой коннектор используется для обжима кабеля "витая пара", который применяется для создания локальных сетей?

- 1. коннектор RJ-45
- 2. BNC-коннектор
- 3. T-коннектор
- 4. I-коннектор

21. Задача сетевого проводного адаптера

1. обрабатывает полученные данные согласно требованиям физического уровня модели ISO

2. играет роль ценрального узла в случайном исполнении топологии "звезда" или комбинированной топологии

3. позволяет сети работать с максимальной отдачей, достигая при этом своих теоретических пределов дальности

4. обеспечивает контроль между носителем и потребителем

#### **Контрольная работа**

# **7 семестр.**

#### **Контрольная работа № 1**

**Задание**. Определить, находятся ли два узла A и B в одной подсети или в разных подсетях.

- 1. IP-адрес компьютера А: 94.235.16.59; IPадрес компьютера В: 94.235.23.240; Маска подсети: 255.255.240.0.
- 2. IP-адрес компьютера А: 131.189.15.6; IP-адрес компьютера В: 131.173.216.56; Маска подсети: 255.248.0.0.
- 3. IP-адрес компьютера А: 215.125.159.36; IPадрес компьютера В: 215.125.153.56; Маска подсети: 255.255.224.0.
- 4. IP-адрес компьютера А: 95.235.17.59; IPадрес компьютера В: 95.235.33.240; Маска подсети: 255.255.248.0.

# **Контрольная работа № 2**

**Задание**. Определить количество и диапазон адресов узлов в подсети, если известны номер подсети и маска подсети.

- 1. Номер подсети: 192.168.1.0, маска подсети: 255.255.255.0.
- 2. Номер подсети: 110.56.0.0, маска подсети: 255.248.0.0.
- 3. Номер подсети: 88.217.0.0, маска подсети: 255.255.128.0.
- 4. Номер подсети: 78.237.0.0, маска подсети: 255.255.128.0.
- 5. Номер подсети: 63.122.0.0, маска подсети: 255.236.0.0.

# **8 семестр.**

# **Контрольная работа № 1**

**Задание**. Определить маску подсети, соответствующую указанному диапазону IPадресов.

- 1. 119.38.0.1 119.38.255.254.
- 2. 75.96.0.1 75.103.255.254.
- 3. 48.192.0.1 48.255.255.254.
- 4. 44.142.0.1 44.254.255.254.
- 5. 55.122.0.1 55.255.255.254.

# **Контрольная работа № 2**

**Задание**. Организации выделена сеть класса В: 185.210.0.0/16. Определить маски и количество возможных адресов новых подсетей в каждом из следующих вариантов разделения на подсети:

- 1. Число подсетей 256, число узлов не менее 250.
- 2. Число подсетей 16, число узлов не менее 4000.
- 3. Число подсетей 5, число узлов не менее 4000. В этом варианте укажите не менее двух способов решения.
- 4. Число подсетей 18, число узлов не менее 4000.
- 5. Число подсетей 4, число узлов не менее 250.

# **Лабораторные работы**

7 семестр

Лабораторные занятия проходят в компьютерном классе.

# **Лабораторная работа № 1. Тема: «Работа в виртуальной машине Microsoft Virtual Box»**

Цели работы:

- научиться работать с виртуальными машинами Microsoft Virtual PC;
- научиться настраивать сетевые параметры компьютера;
- изучить утилиты диагностики TCP/IP.

Первой задачей, с которой сталкивается администратор новой сети,

является обеспечение физической связи компьютеров. Для этого ему требуется обладать знаниями по настройке сетевых параметров и диагностике сетевых протоколов для выявления причин неисправностей.

# **Лабораторная работа № 2. Тема: «IP-адресация»**

Цели работы:

- научиться определять адрес подсети и адрес хоста по маске подсети;
- научиться определять количество и диапазон адресов возможных узлов в подсетях;
- научиться структурировать сети с использованием масок.

Для успешного решения задач администрирования необходимо хорошо разбираться в системе IP-адресации. Знание принципов использования масок и структуризации сетей поможет грамотно решать многие вопросы настройки локальной сети.

# **Лабораторная работа № 3. Тема: «Маршрутизация в IP-сетях»**

Цели работы:

- научиться объединять две сети при помощи компьютера,
- исполняющего роль маршрутизатора;
- научиться настраивать Windows Server в качестве маршрутизатора;
- изучить возможности утилиты route.

# **Лабораторная работа № 4.** Тема: «DHCP-сервер: установка и управление»

Цели работы:

• научиться устанавливать и удалять DHCP-сервер;

• научиться настраивать область действия DHCP-сервера;

• научиться выполнять резервирование адресов.

Целью данной лабораторной работы является установка DHCP-сервера для локальной сети факультета. Значение адреса узла, на котором будет работать DHCP-сервер, равно 192.168.1.1 и зарезервировано, а диапазон динамически выдаваемых адресов 192.168.1.11  $-192.168.1.100.$ 

**Лабораторная работа № 5.** Тема: «DNS-сервер: установка и управление».

Цели работы:

- научиться устанавливать службу DNS;
- научиться конфигурировать зоны DNS;
- научиться тестировать службу DNS;
- научиться применять файл HOSTS.

Служба DNS предназначена для преобразования символьных доменных имен в IP-адреса и обратно. В сети, где работает служба DNS, пользователи могут без труда обращаться к различным сетевым ресурсам по доменным именам, а не по IP-адресам. Также, устанавливая эту службу, мы готовим платформу для установки Active Directory.

# 8 семестр

# **Лабораторная работа № 1.**

«Установка на виртуальную машину Oracle VM VirtualBox дистрибутива Zentyal, Linux Mint и Windows XP»

Цель работы: научиться устанавливать дистрибутивы Zentyal и Linux Mint, и ОС Windows XP

Задание Установить виртуальную машину Oracle VM VirtualBox.

Запустить программу Microsoft Virtual PC и виртуальную машину с установленной операционной системой Linux Mint.

Выбираем образ устанавливаемой ОС (или выбрать привод, в котором стоит диск с образом дистрибутива). Нажимаем кнопку «Настроить»:

- 1) Переходим в меню «Носители»:
- 2) Нажимаем на кнопку «Добавить новое устройство к выбранному контроллеру»:
- 3) Выбираем образ ОС
- 4) Выбираем появившийся образ в списке, нажимаем ОК.
- 5) Нажимаем кнопку «Запустить»:
- 6) Начнется установка ОС из выбранного нами образа на виртуальную машину:

# **Лабораторная работа № 2**

«Сетевые команды с ключами терминала ОС Linux Mint и Zentyal»

Цель работы. Целью работы является изучение сетевых команд OC Mint и Zentyal, изучение конфигурации сетевых интерфейсов, получение информации о соединениях, тестирование сетевых соединений.

# **Лабораторная работа № 3.**

«DHCP-сервер: установка и управление в операционной системе Zentyal»

Цели работы: научиться устанавливать DHCP-сервер, научиться настраивать область действия DHCP-сервера.

Задание. Назначить серверу сетевые параметры.

# **Лабораторная работа № 4.**

«DNS- установка и управление в операционной системе Zentyal»

Цели работы: научиться устанавливать службу DNS, научиться конфигурировать зоны DNS, научиться тестировать службу DNS.

Служба DNS предназначена для преобразования символьных доменных имен в IP-адреса и обратно. В сети, где работает служба DNS, пользователи могут без труда обращаться к различным сетевым ресурсам по доменным именам, а не по IP-адресам. Также, устанавливая эту службу, мы готовим платформу для установки Active Directory.

Задание . Установите сервер DNS на виртуальную машину с Zentyal.

# **Примерный список тем курсовых работ**

- 1. Топология сетей.
- 2. Модель ISO/OSI.
- 3. Протоколы передачи данных.
- 4. Среда передачи данных.
- 5. Сетевое оборудование.
- 6. Управление групповыми политиками.
- 7. Группы безопасностей в сетях Microsoft.
- 8. Командные файлы и сценарии.
- 9. Межсетевое взаимодействие.
- 10. Проектирование беспроводной сети.
- 11. Анализ доступности информации о деятельности судов РФ
- 12. Систематизация контактных данных отделов полиции РФ
- 13. Использование CASE системы при создании ИС «Химчистки»
- 14. Разработка и администрирование мобильного приложение «ФК Банкир»
- 15. Разработка и администрирование web-сайта для проведения интернет-олимпиады
- 16. Разработка приложения для АСУТП
- 17. Создание информационной системы «Животный мир»
- 18. Администрирование информационных систем с помощью сервера Zentyal
- 19. Исследование соответствия версий Linux архитектуре ПК
- 20. Работа с пользователями и группой в Linux
- 21. Особенности оптимизации и работы с операционной системой Windows 10.
- 22. Системы удаленного управления.
- 23. Сетевое администрирование. Инструменты безопасности в сети.

# **Перечень вопросов к зачету (7 семестр)**

- 1. Межсетевое взаимодействие. Маршрутизация в сетях TCP/IP. Основные задачи администрирования сетей TCP/IP.
- 2. Обеспечение информационной безопасности в сетях Microsoft: аутентификация, разграничение доступа, групповые политики. Инструменты анализа и управления безопасностью в сетях Microsoft.
- 3. Организация доступа к дискам, папкам и файлам. Контроль доступа к файлам и папкам.
- 4. Основные параметры настройки протоколов TCP/IP в ОС MS Windows. Просмотр и управление сетевыми подключениями. Выделение IP-адресов. Динамические и статические IP-адреса.
- 5. Распределение дискового пространства. Установление квот на использование памяти на жестком диске. Аудит использования жесткого диска пользователями.
- 6. Функции и назначение служб DHCP. Настройка DHCP-сервера под управлением Windows.
- 7. Функции и назначение служб DHCP. Настройка DHCP-сервера под управлением OS Zentyal.
- 8. Файловая система Linux. Команды для работы с файловой системой.
- 9. Файловые системы, поддерживаемые Linux. Выбор файловой системы. Особенности файловой системы Linux.
- 10. Имена файлов в Linux. Файлы и устройства. Корневая файловая система и монтирование. Стандартные каталоги Linux.
- 11. Основные команды Linux, предназначенные для работы с файлами. Команды поиска файлов.
- 12. Основные команды для работы с каталогами.
- 13. Процессы. Команды kill, killall, xkill и ps. Команды nice и renice: изменение приоритета процесса.
- 14. Команда ifconfig: управление сетевыми интерфейсами.
- 15. Команды системного администратора.
- 16. Команды w, who, users, ftpwho и whoami: информация о пользователях
- 17. Планировщик at. Команда at: добавление задания. Команды atq и atrm: очередь заданий и удаление задания. Планировщик crond. Планировщик anacron.
- 18. Пользователь root. Команда sudo. Команда su. Работа с группой пользователей и с пользователями в Linux.
- 19. Создание, удаление и модификация пользователей стандартными средствами
- 20. Командный интерпретатор bash. Автоматизация задач с помощью bash. Передача параметров сценарию.
- 21. Циклы в bash.
- 22. Условные операторы в bash.

#### Перечень вопросов к экзамену (8 семестр)

- 1. Понятие, цель и задачи администрирования. Инструменты администрирования. Семейство операционных систем Windows Server.
- 2. Основные характеристики виртуальных машин (ВМ). Изоляция, инкапсуляция, совместимость, независимость от оборудования, цели использования ВМ, преимущества использования виртуальных машин, недостатки ВМ.
- 3. Виртуальная сеть. Создание сети с одним и двумя подсетями.
- 4. Стек ТСР/IР. История создания ТСР/IР. Структура ТСР/IР.
- 5. Модель OSI. Модель взаимодействия двух узлов.
- 6. Модель OSI. Сетевой и транспортный уровни.
- 7. Модель OSI. Физический и канальный уровни.
- 8. Модель OSI. Сеансовый и прикладной уровни. Уровень представления.
- 9. Документы RFC. Обзор основных протоколов.
- 10. Утилиты диагностики TCP/IP. IPconfig. Ping. Tracert. Netstat. Arp. Hostname.
- 11. Адресация в ТСР/IP-сетях. Типы адресов стека ТСР/IP. Структура IP-адреса.
- 12. Адресация в ТСР/IР-сетях. Классы IР-адресов. Использование масок.
- 13. Протокол IPv6. Особые IP-адреса. Протокол ARP.
- 14. Задачи маршрутизации. Таблица маршрутизации.
- 15. Принципы маршрутизации в ТСР/IP.
- 16. Создание таблиц маршрутизации. Протокол маршрутизации RIP. Протокол маршрутизации OSPF.
- 17. Имена в ТСР/IР. Необходимость применения символьных имен. Система доменных имен. Служба DNS.
- 18. Процесс разрешения имен. Записи о ресурсах. Утилита NSLOOKUP. Имена NetBIOS и служба WINS.
- 19. Протокол DHCP. Проблема автоматизации распределения IP-адресов. Реализация DHCP в Windows. Параметры DHCP.
- 20. Адреса для динамической конфигурации. DHCP-сообщения. Принцип работы **DHCP.** Авторизация DHCP-сервера.
- 21. Служба каталога Active Directory. Понятие Active Directory. Структура каталога Active Directory.
- 22. Объекты каталога Active Directory и их именование. Иерархия доменов. Доверительные отношения. Организационные подразделения.
- 23. Планирование и управление Active Directory. Планирование логической структуры.
- 24. Планирование и управление Active Directory. Планирование физической структуры.
- 25. Учетные записи. Группы пользователей. Групповые политики.
- 26. Какие инструменты для зажима проводников знаете? Как они называются?

# <span id="page-14-0"></span>3. Методические материалы, определяющие процедуры оценивания результатов обучения по лиспиплине (молулю), описание шкал опенивания

#### Рейтинг-планы дисциплины

# 7 семестр

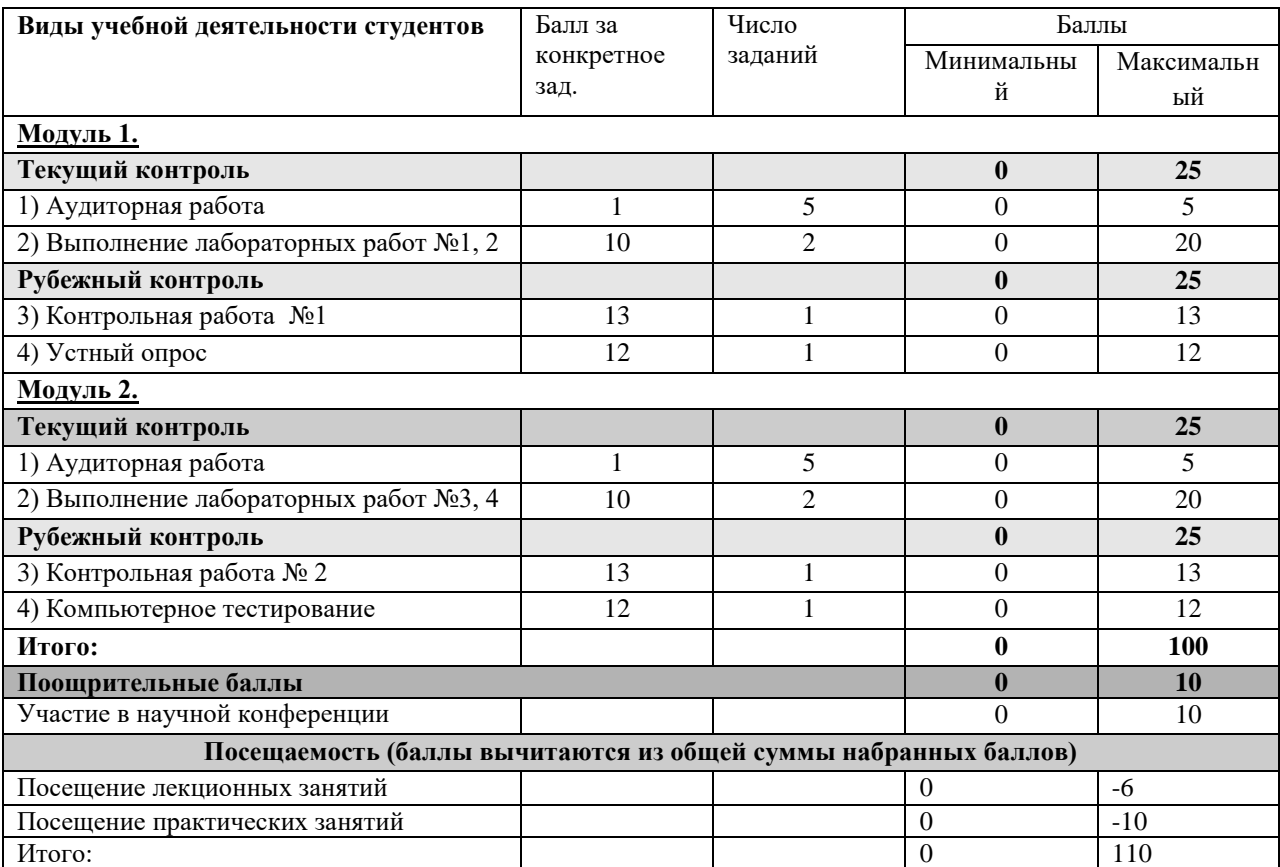

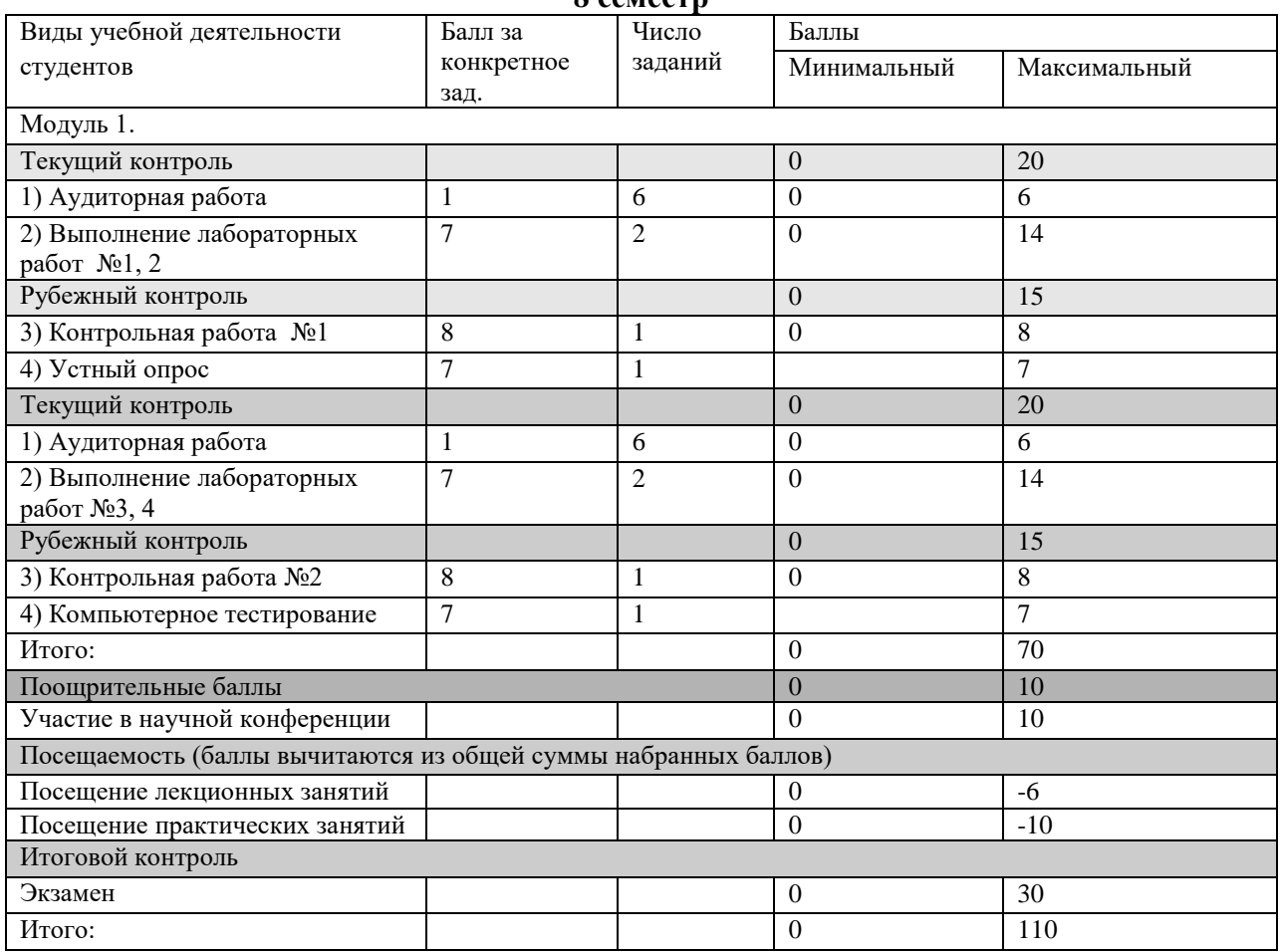

**8 семестр**

Результаты обучения по дисциплине (модулю) у обучающихся оцениваются по итогам текущего контроля количественной оценкой, выраженной в рейтинговых баллах. Оценке подлежит каждое контрольное мероприятие.

При оценивании сформированности компетенций применяется четырехуровневая шкала «неудовлетворительно», «удовлетворительно», «хорошо», «отлично».

Максимальный балл по каждому виду оценочного средства определяется в рейтинг-плане и выражает полное (100%) освоение компетенции.

Уровень сформированности компетенции «хорошо» устанавливается в случае, когда объем выполненных заданий соответствующего оценочного средства составляет 80- 100%; «удовлетворительно» – выполнено 40-80%; «неудовлетворительно» – выполнено 0- 40%

Рейтинговый балл за выполнение части или полного объема заданий соответствующего оценочного средства выставляется по формуле:

Рейтинговый балл =  $k \times M$ аксимальный балл,

где  $k = 0.2$  при уровне освоения «неудовлетворительно»,  $k = 0.4$  при уровне освоения «удовлетворительно»,  $k = 0.8$  при уровне освоения «хорошо» и  $k = 1$  при уровне освоения «отлично».

Оценка на этапе промежуточной аттестации выставляется согласно Положению о модульно-рейтинговой системе обучения и оценки успеваемости студентов УУНиТ:

На экзамене и дифференцированном зачете выставляется оценка:

• отлично - при накоплении от 80 до 110 рейтинговых баллов (включая 10 поощрительных баллов),

• хорошо - при накоплении от 60 до 79 рейтинговых баллов,

• удовлетворительно - при накоплении от 45 до 59 рейтинговых баллов,

• неудовлетворительно - при накоплении менее 45 рейтинговых баллов.

При получении на экзамене оценок «отлично», «хорошо», «удовлетворительно», на зачёте оценки «зачтено» считается, что результаты обучения по дисциплине (модулю) достигнуты и компетенции на этапе изучения дисциплины (модуля) сформированы.